# Konfigurieren der Remoteprotokollierung auf den Routern RV160 und RV260 Ī

## Ziel

Die Remoteprotokollierung kann ein effektives Tool zum Debuggen von Netzwerkproblemen sein. Die Protokolloptionen für RV160x und RV260x umfassen: Lokaler, E-Mail- und Remote-Server. In diesem Artikel werden die Schritte zum Einrichten der Remoteprotokollierung auf einer RV160W beschrieben. Bevor wir beginnen, stellen wir Ihnen einige zusätzliche Kontexte zur Verfügung, die Ihnen helfen, festzustellen, ob dieser Artikel für Sie geeignet ist.

# Anforderungen

- RV160x <u>[Link zum Administratorhandbuch</u>]
- RV260x <u>[Link zum Administratorhandbuch</u>]
- Ein zuvor konfigurierter Syslog-Server oder -Endpunkt mit einer zugewiesenen IP-Adresse

## Wer würde die Remote-Protokollierung verwenden?

Dieser Artikel wäre für einige verschiedene Arten von Menschen. Einige planen, eine "Datenpipeline" zwischen dem RV160x/RV260x und einem Remote-Cloud-Standort zu erstellen. Dies kann auch auf jemanden zutreffen, der die Protokolle an ein internes Netzwerk oder ein internes Netzwerkendgerät sendet. Drittens: Sie möchten Ihr Netzwerk über einen Drittanbieter programmgesteuert einchecken. Die Remoteprotokollierung dient der Analyse, Überwachung oder Speicherung von Protokollinhalten. Mit modernen Data-Mining-Techniken könnten diese Anbieter Erkenntnisse aus den Protokollen gewinnen. Unabhängig davon, ob Sie die Protokolle intern oder extern speichern, die Anforderungen der "Pipeline" haben andere Überlegungen.

Diese Pipeline ist sehr ähnlich wie eine Wasserdurchleitung, sie sprüht überall dort, wo man sie leitet. Um jedoch von diesen Protokollen zu profitieren, entscheiden sich einige Leute für einen Drittanbieter, um die Protokolle zu kontextualisieren.

#### Wenn Ihr Syslog-Server noch nicht eingerichtet ist

Es gibt viele Lösungen für die Einrichtung eines Remote-Syslog-Servers. Wir empfehlen nicht, dass man sich gegenseitig empfiehlt, hier sind einige Links zu einigen guten Optionen.

- **[Cisco Umbrella-Protokolle werden an AWS gesendet](https://support.umbrella.com/hc/en-us/articles/231248448-Cisco-Umbrella-Log-Management-in-Amazon-S3)**
- <u>[Red Hat Syslog-Server](https://access.redhat.com/documentation/en-US/Red_Hat_Enterprise_Linux_OpenStack_Platform/3/html/Installation_and_Configuration_Guide/chap-Installing_and_Configuring_Remote_Logging.html#Introduction_to_Remote_Logging)</u>

## Konfigurieren der Remoteprotokollierung

Schritt 1: Nachdem Sie sich beim Router angemeldet haben, klicken Sie auf Systemkonfiguration > Protokoll.

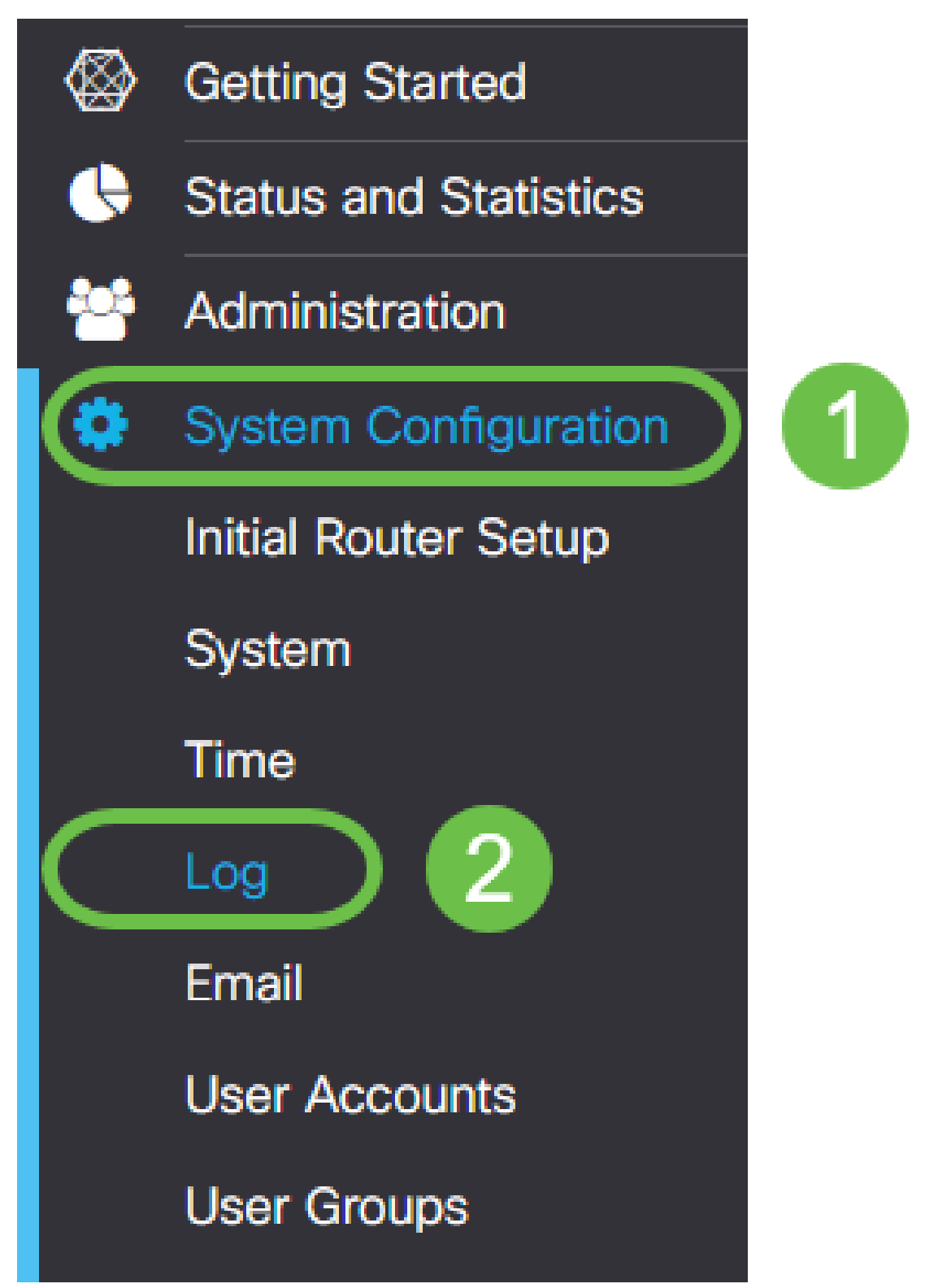

Schritt 2: Aktivieren Sie das Kontrollkästchen Aktivieren unter der Überschrift Log Settings (Protokolleinstellungen).

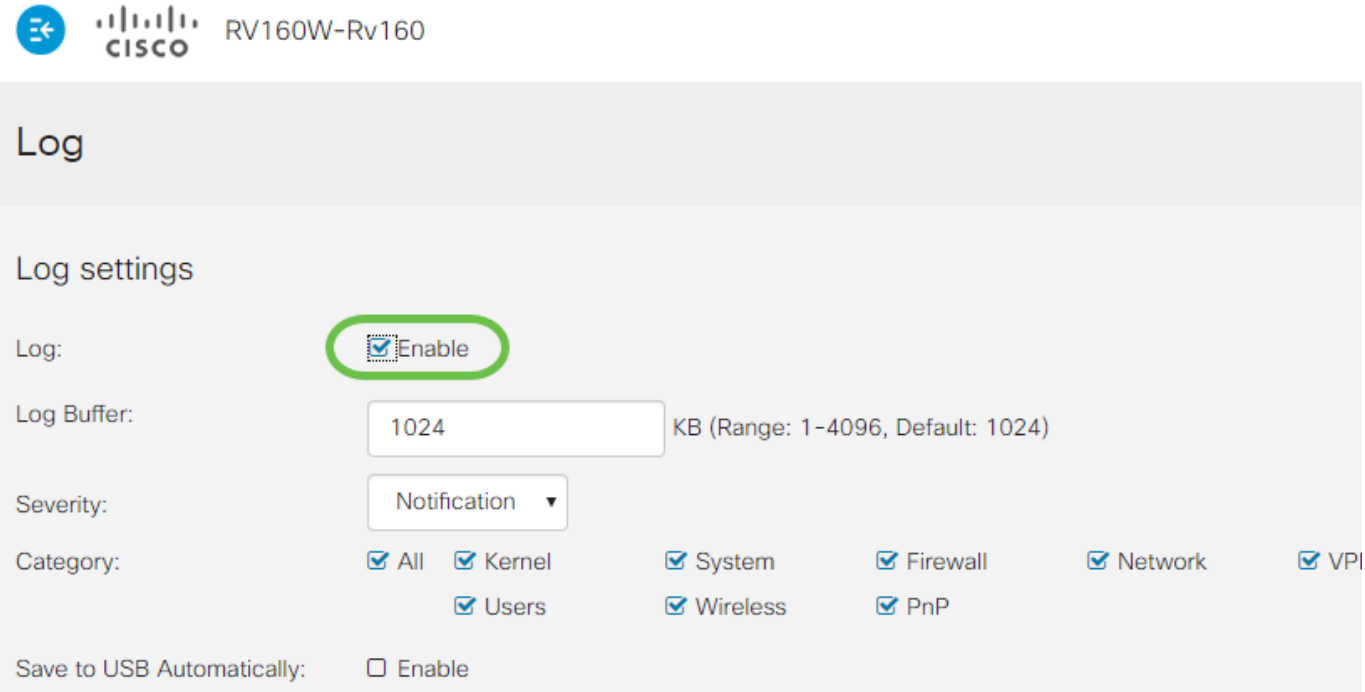

Schritt 3: Die Protokolle reichen von acht verschiedenen Auswirkungsebenen. Die Auswahl der für Ihre Zwecke geeigneten Informationsmenge variiert. Im Laufe der Zeit können Verzeichnisse mit Protokollen größer sein, als Sie vielleicht zunächst erwarten. Nachfolgend finden Sie eine Liste mit den geringsten bis größten Auswirkungen:

- 1. Debuggen Protokolliert die meisten Informationen zur Fehlerbehebung.
- 2. Informationen Details zu Leistungseinbußen.
- 3. Meldung Normaler, aber bedeutender Zustand.
- 4. Warnung: funktionsfähig, aber Gefahr, in den Fehlermodus zu wechseln.
- 5. Fehler: Funktion oder Funktion ist aufgrund eines Fehlers nicht verfügbar.
- 6. Kritisch entscheidende Bedingungen.
- 7. Warnung Sofortige Maßnahmen sind erforderlich.
- 8. Notfall Gerät ist nicht verwendbar oder nicht erreichbar.

Hinweis: Aktivieren Sie das Debuggen nur, wenn Sie aktiv mit den Protokollen arbeiten.

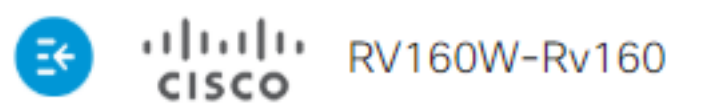

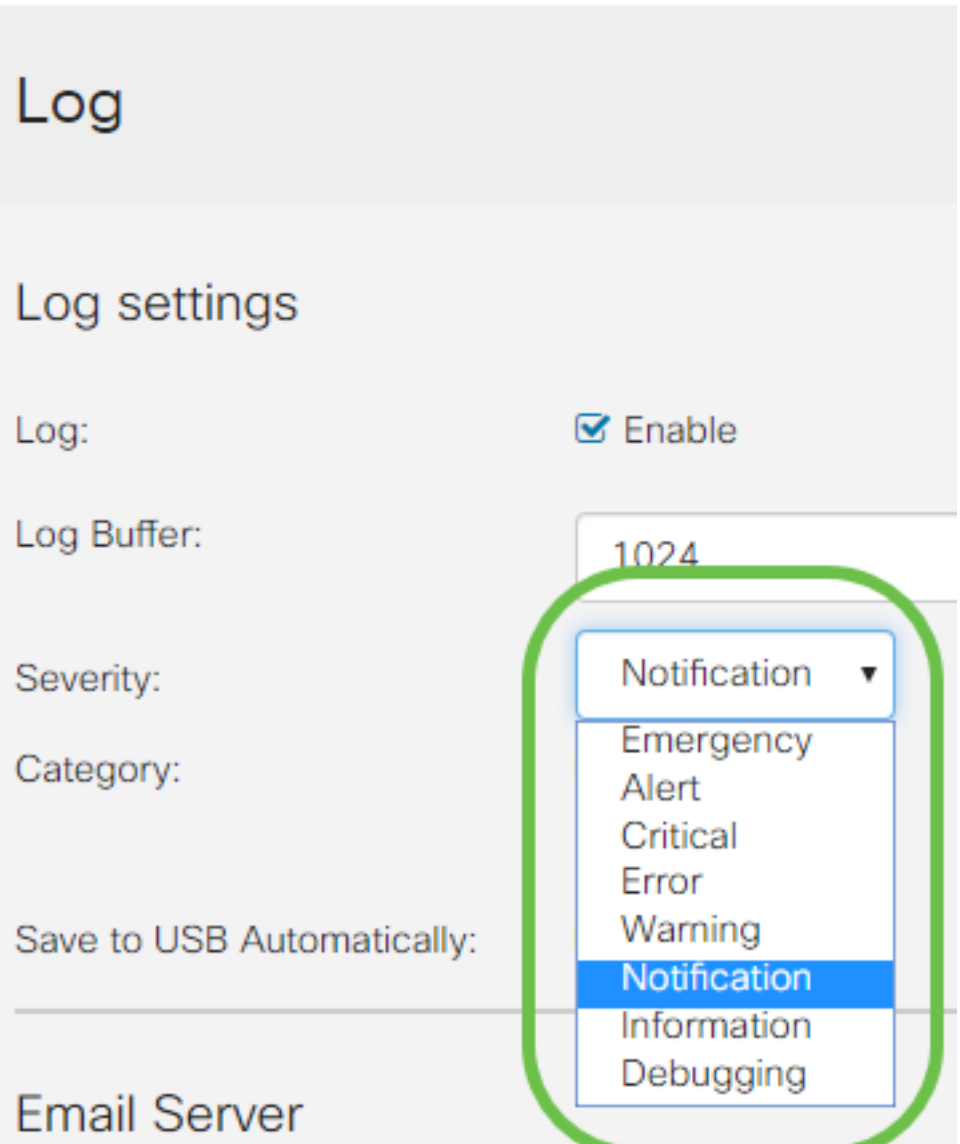

Hinweis: Wählen Sie die hier ausgewählten Einstellungen aus, aber Sie können diese über Experimentieren in Ihre Bedürfnisse eingeben.

Schritt 4: Für weitere Entscheidungen in diesem Abschnitt ist die gleiche Anzahl von Bewertungen erforderlich. Alle ausgewählten Kategorien sind standardmäßig ausgewählt.

- 1. Kernel
- 2. System
- 3. Firewall
- 4. Netzwerk
- 5. VPN
- 6. OpenVPN
- 7. Benutzer
- 8. Wireless
- 9. PnP

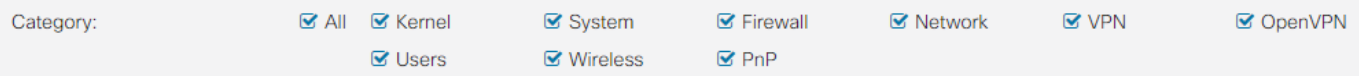

Hinweis: Bei der Auswahl der Kategorien, wenn Sie die Protokolle von einem Drittanbieter analysieren, überprüfen Sie dessen Dokumentation, für welche Kategorien diese Protokolle enthalten sollen.

Schritt 5: Navigieren Sie zum unteren Ende der Seite (falls zutreffend). Klicken Sie dann unter der Überschrift Remote Syslog Servers auf das Kontrollkästchen Aktivieren.

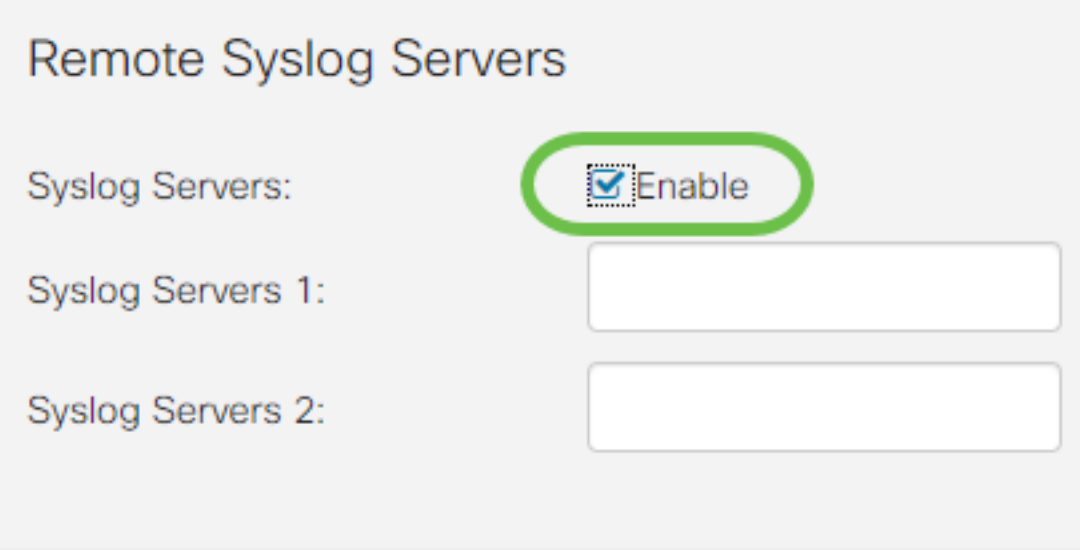

Schritt 6: Geben Sie die IP-Adresse des Remote-Servers ein.

### **Remote Syslog Servers**

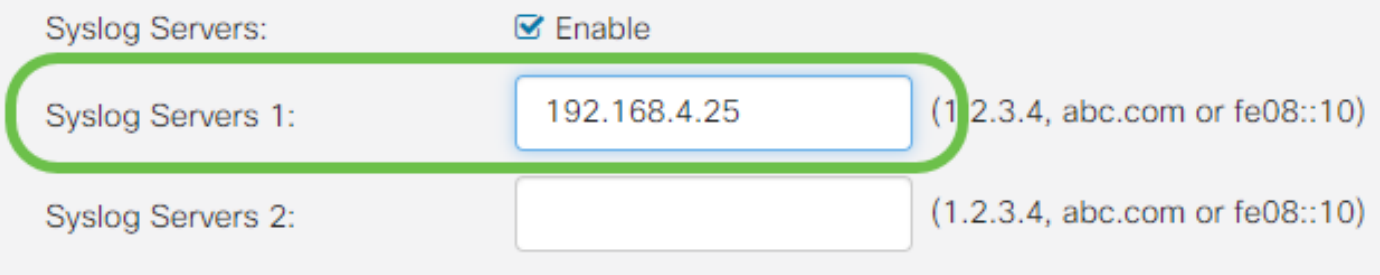

Hinweis: Der Remote-Protokollierungsserver muss ein gültiger Endpunkt für die Bereitstellung von Syslog-Dateien sein.

Schritt 7: (Optional) Fügen Sie aus Redundanzgründen eine zusätzliche IP-Adresse hinzu.

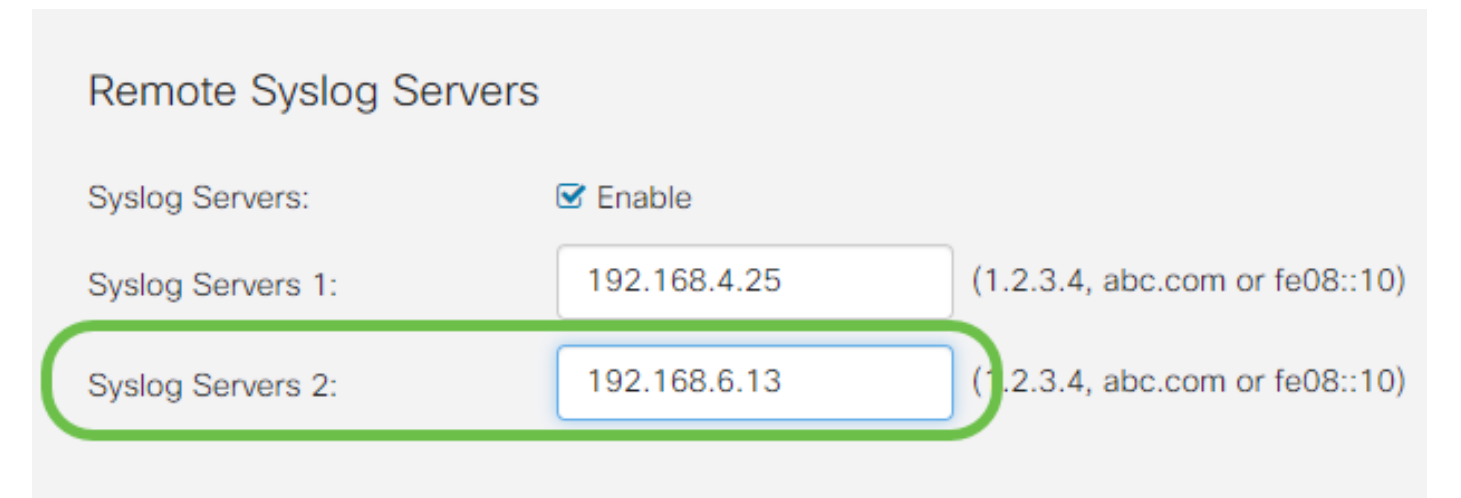

Schritt 8: Klicken Sie auf Apply, um die Konfiguration abzuschließen.

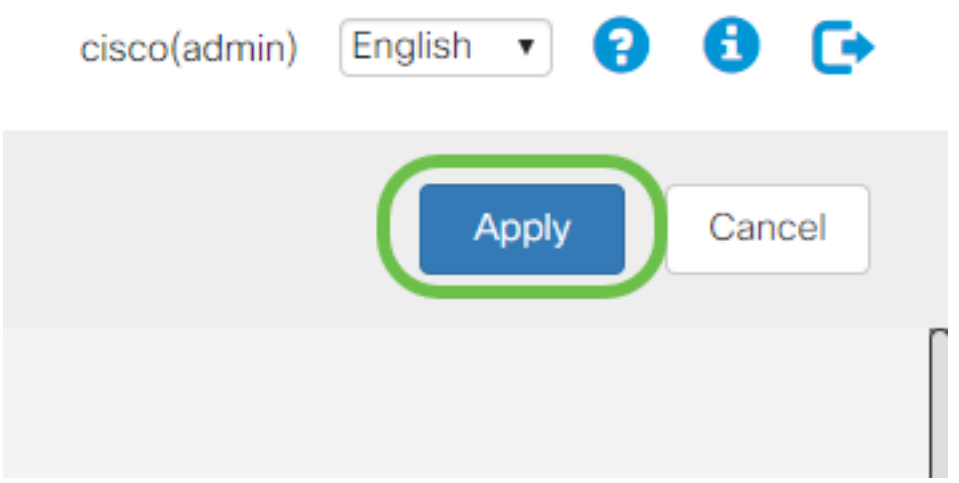

Schritt 9: Vergewissern Sie sich, dass Sie die Konfiguration unter config > startup config speichern.

### Schlussfolgerung

In diesem Konfigurationsleitfaden wurde die Weiterleitung der RV160x/RV260x-Router überprüft, um Protokolle über die IP-Adresse an einen Endpunkt zu senden. Protokolle werden erst nach der Aktivierung generiert, jedoch nicht rückwirkend.